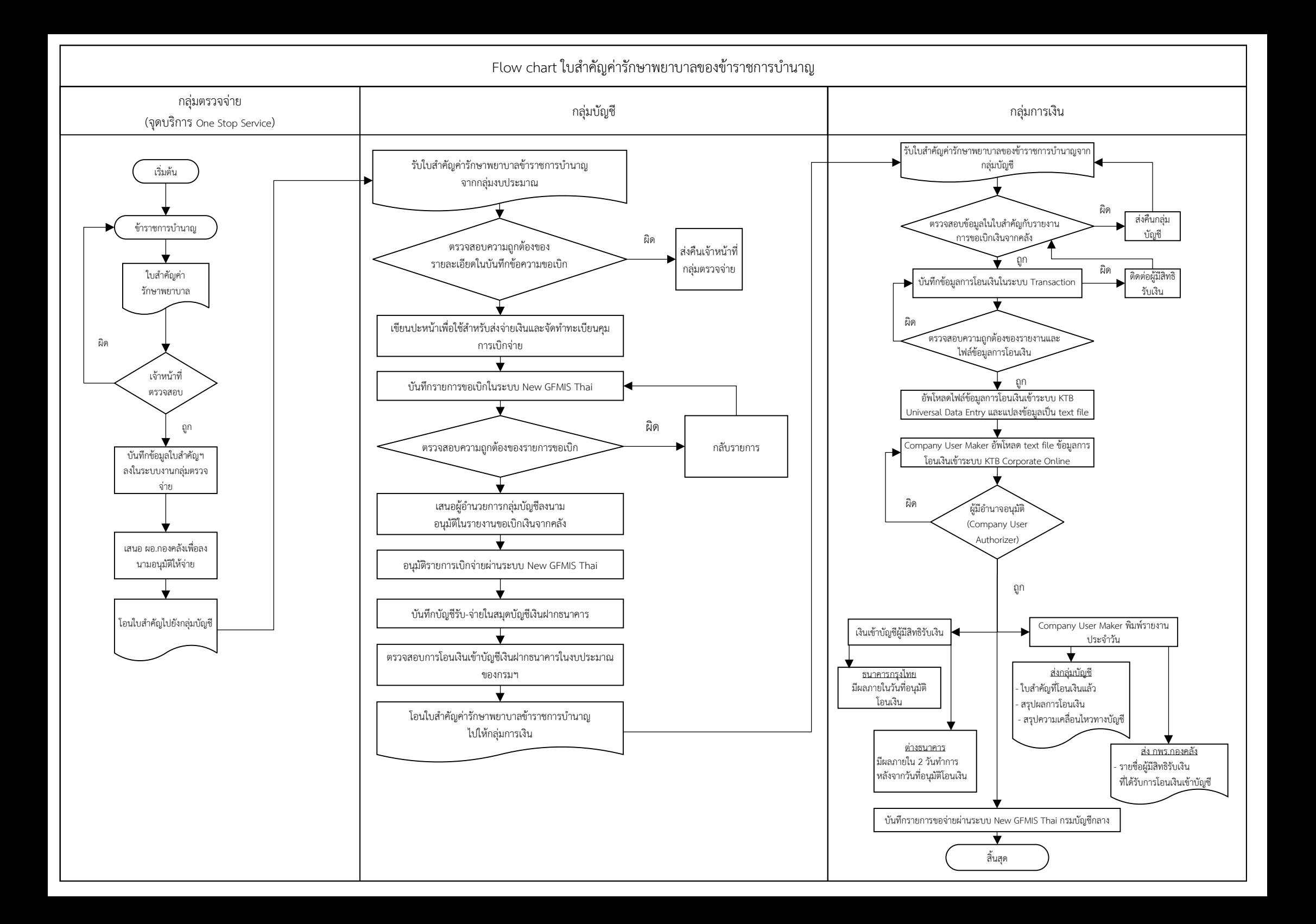

## ขั้นตอนการดำเนินการของใบสำคัญค่ารักษาพยาบาลข้าราชการบำนาญ

## กลุมตรวจจาย

ขั้นตอนการปฏิบัติงานการตรวจสอบคารักษาพยาบาล ขาราชการบำนาญ (ภายใน 3 วันทำการ) รายละเอียดขั้นตอนการปฏิบัติงานการตรวจสอบคารักษาพยาบาลขาราชการบำนาญ

- ขั้นตอนที่ 1 รับใบสำคัญคารักษาพยาบาลขาราชการบำนาญที่รับเงินบำนาญสังกัดในสวนกลาง
- ขั้นตอนที่ 2 สงเจาหนาที่เพื่อตรวจสอบเอกสาร
	- 2.1 เจ้าหน้าที่ผู้รับผิดชอบตรวจสอบเอกสารการเบิกจ่ายค่ารักษาพยาบาล ให้ถูกต้อง ตามระเบียบเบิกจายคา รักษาพยาบาลฯ
	- 2.2 กรณทีี่เอกสารมีขอผิดพลาดใหสงคืนผูรับบริการ (ขาราชการบำนาญ) เพื่อนำกลับไปแกไข และเมื่อแกไขเรียบรอยแลวใหผูรับบริการนำกลับมาเบิกอีกครั้ง
- ขั้นตอนที่ 3 บันทึกขอมูลใบสำคัญเบิกจายคารักษาพยาบาลขาราชการบำนาญลงในระบบงาน ของกลุมตรวจจาย
- ขั้นตอนที่ 4 นำใบสำคัญคารักษาพยาบาลขาราชการบำนาญเสนอผูอำนวยการกองคลัง เพื่อลงนามอนุมัติ ให้ล่ายได้
- ขั้นตอนที่ 5 นำเอกสารที่ไดรับการอนุมัติโอนไปยังกลุมบัญชี

## กลุมบัญชี

ขั้นตอนการปฏิบัติงานของการเบิกจายใบสำคัญคารักษาพยาบาลของขาราชการบำนาญ (ภายใน 2 วันทำการ)

- ขั้นตอนที่ 1 รับใบสำคัญคารักษาพยาบาลของขาราชการบำนาญจากกลุมตรวจจาย
- ่ ขั้นตอนที่ 2 ตรวจสอบความถูกต้องของรายละเอียดตามรายชื่อที่ส่งเบิก จำนวนเงิน ของใบสำคัญที่ส่งมา หากไม่ถูกต้องจะแจ้งเจ้าหน้าที่กลุ่มตรวจจ่ายให้ดำเนินการแก้ไขให้ถูกต้องก่อนบันทึกรายการ ขอเบิกในระบบ New GFMIS Thai
- ขั้นตอนที่ 3 นำใบสำคัญที่ผ่านการตรวจสอบความถูกต้องแล้วมาเขียนปะหน้าเพื่อใช้สำหรับ การสงจายเงนิ
- ขั้นตอนที่ 4 บันทึกรายการขอเบิกในระบบ New GFMIS Thai
- ขั้นตอนที่ 5 ตรวจสอบความถูกต้องของรายการขอเบิก หากมีข้อผิดพลาดจะทำการกลับรายการ และบันทึกรายการขอเบิกใหม่ให้ถูกต้อง
- ขั้นตอนที่ 6 นำใบสำคัญค่ารักษาพยาบาลของข้าราชการบำนาญที่บันทึกรายการขอเบิกถูกต้องแล้ว เสนอผูอำนวยการกลุมบัญชีลงนามอนุมัติในรายการขอเบิกเงินจากคลัง
- ขั้นตอนที่ 7 อนุมัติรายการเบิกจ่ายผ่านระบบ New GFMIS Thai (โดยกรมบัญชีกลางจะดำเนินการ ประมวลผลการเบิกจายในเวลา 15.00 น.เปนตนไปของวันทำการ และเงินจะโอนเขาบัญชี ของสวนราชการในวันทำการถัดไป)
- ขั้นตอนที่ 8 งานบัญชีดำเนินการบันทึกบัญชีรับ จายในสมุดบัญชีเงินฝากธนาคาร
- ขั้นตอนที่ 9 ดำเนินการตรวจสอบการโอนเงินเขาบัญชีเงินฝากธนาคารในงบประมาณของกรมฯ ของวันทำการถัดไป
- ขั้นตอนที่ 10 โอนใบสำคัญคารักษาพยาบาลของขาราชการบำนาญตามรายละเอียดการโอนเงินเขาบัญชี เงินฝากธนาคารของกรมฯ ใหกลุมการเงิน

## กลุมการเงิน

ขั้นตอนการจายเงินคารักษาพยาบาลของขาราชการบำนาญผานระบบ KTB Corporate Online (ภายใน 2 วันทำการ)

- ขั้นตอนที่ 1 รับใบสำคัญการเบิกคารักษาพยาบาลของขาราชการบำนาญ จากกลุมบัญชี
- ขั้นตอนที่ 2 ตรวจสอบขอมูล ชื่อผูเบิกและจำนวนเงินที่ขอเบิกในใบสำคัญ กับ รายงานการขอเบิกเงิน จากคลัง
	- หากไม่ถูกต้องจะส่งคืนกลุ่มบัญชี เพื่อดำเนินการแก้ไข
- ขั้นตอนที่ 3 บันทึกข้อมูลในระบบ Transaction ของศูนย์เทคโนโลยีสารสนเทศและการสื่อสาร
	- คนหาชื่อผูมีสิทธิรับเงินในระบบ Transaction ของศูนยเทคโนโลยีสารสนเทศ ้ และการสื่อสาร บันทึกข้อมูลการโอนเงินให้แก่ผู้มีสิทธิรับเงิน (ประเภทค่าใช้จ่าย และจำนวนเงินที่ขอเบิก)
	- กรณีผูมีสิทธิรับเงินรายใหม เจาหนาที่จะบันทึกรายละเอียดสวนตัวของผูมีสิทธิรับเงิน ในทะเบียนคุมการโอนเงิน หากผู้มีสิทธิรับเงินไม่แนบแบบแจ้งข้อมูลการรับเงินโอนผ่าน ระบบ KTB Corporate Online มากับใบสำคัญที่ขอเบิกคารักษาพยาบาล เจาหนาที่ จะติดตอผูมีสิทธิรับเงินใหยื่นเอกสารเพิ่มเติม
	- แยกไฟลขอมูลการโอนเงินตามบัญชีธนาคารที่ขอเบิก คือ กรณเีงนิเขาบัญชีธนาคารกรุงไทย กับ กรณีเงินเข้าบัญชีต่างธนาคาร
	- เจ้าหน้าที่จะตรวจสอบความถูกต้องของรายงานและไฟล์ข้อมูลการโอนเงิน กับใบสำคัญ ที่ขอเบิกคารักษาพยาบาลอีกครั้ง
- ขั้นตอนที่ 4 อัพโหลดไฟล์ข้อมูลการโอนเงินเข้าระบบ KTB Universal Data Entry ของธนาคารกรุงไทย และแปลงขอมูลเปน text file
- ขั้นตอนที่ 5 Company User Maker นำข้อมูลการโอนเงินเข้าระบบ KTB Corporate Online ของธนาคารกรุงไทย
	- อัพโหลด text file ข้อมูลการโอนเงินเข้าระบบ KTB Corporate Online ของธนาคารกรุงไทย
	- ตรวจสอบความถูกตองของรายการโอนเงิน กอนสงรายการให Company User Authorizer เพื่ออนุมัติรายการโอน
- ขั้นตอนที่ 6 Company User Authorizer ตรวจสอบรายการขอโอนเงินและอนุมัติ ผานระบบ KTB Corporate Online ของธนาคารกรุงไทย
	- ตรวจสอบรายการขอโอนเงิน
	- อนุมัติการโอนเงินให้แก่ผู้มีสิทธิรับเงินผ่านระบบ KTB Corporate Online ของธนาคารกรุงไทย
	- กรณีไมถูกตอง แจง Company User Maker ตรวจสอบใบสำคัญและแกไขขอมูลการโอน
- ขั้นตอนที่ 7 เมื่อได้รับการแจ้งผลอนุมัติรายการเรียบร้อยแล้ว
	- 7.1 วันที่มีผลเงินเขาบัญชีของผูมีสิทธิรับเงิน
		- ธนาคารกรุงไทย มีผลภายในวันที่อนุมัติโอนเงนิ
		- ตางธนาคาร มีผลภายใน 2 วันทำการ หลังจากวันที่อนุมัติโอนเงิน
- 7.2 Company User Maker พิมพรายงานประจำวัน
	- พิมพรายงานสรุปผลการโอนเงิน และรายงานสรุปความเคลื่อนไหวทางบัญชี ประทับตราการจายเงินและลงชื่อผูจายในใบสำคัญรับเงิน พรอมแนบใบสำคัญ คารักษาพยาบาลที่โอนเงินแลว สงใหกลุมบัญชี กองคลัง
	- พิมพรายชื่อผูมีสิทธิรับเงินที่ไดรับการโอนเงินเขาบัญชี สงใหกลุมพัฒนาระบบงานคลัง กองคลัง เพื่อนำไปเผยแพรที่ Web site กองคลัง
- 7.3 เมื่อโอนเงินใหผูมีสิทธิรับเงินสำเร็จ เจาหนาที่จะบันทึกรายการขอจายผานระบบ New GFMIS Thai กรมบัญชีกลาง